Siemens Building Technologies

# **SAPHIR SIO**

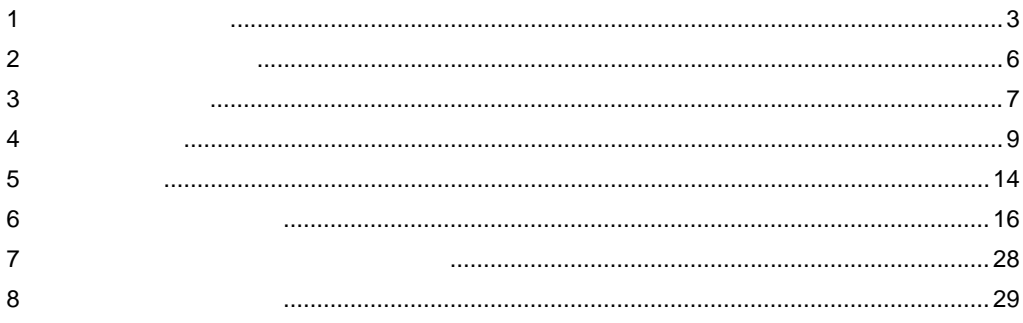

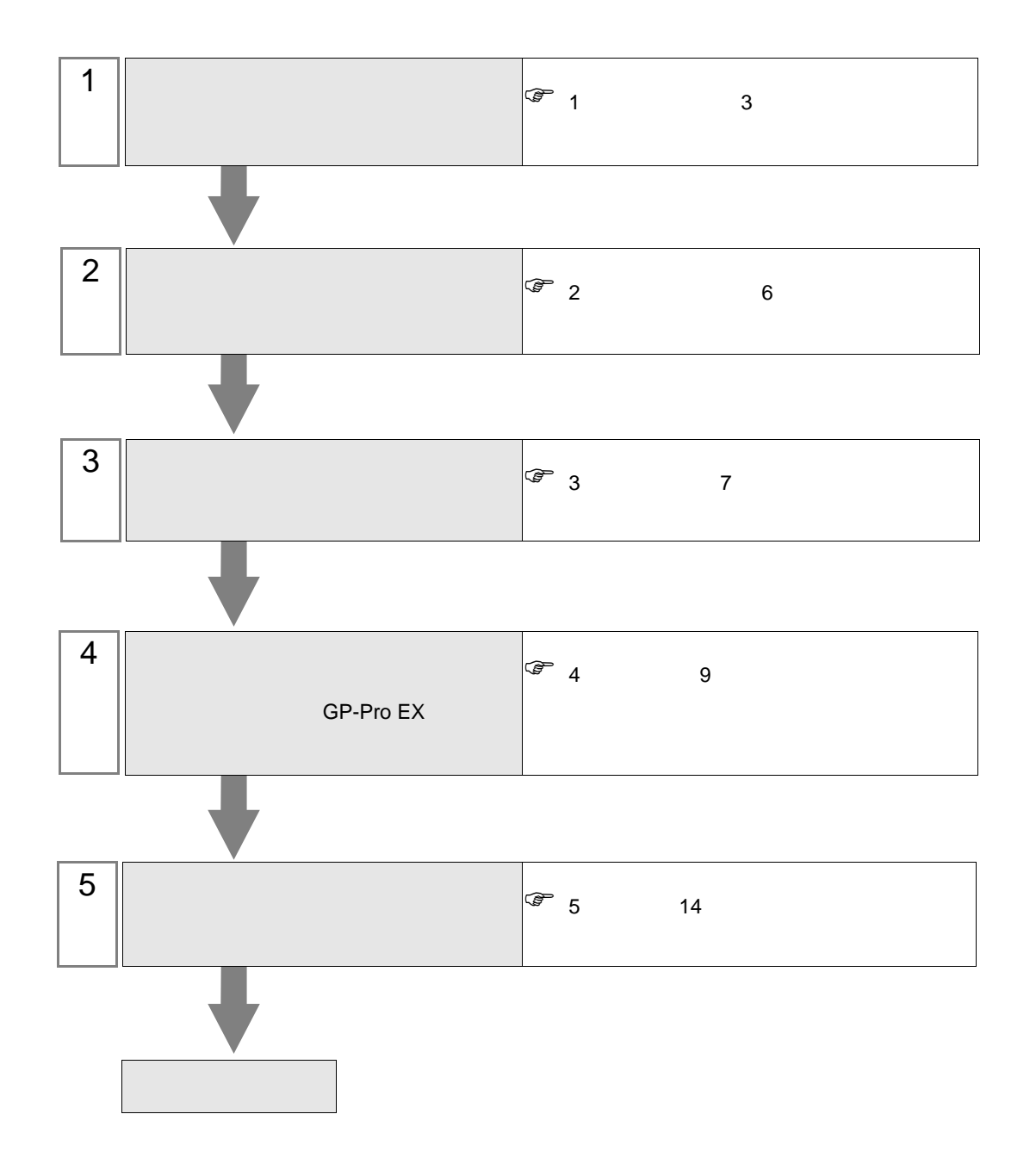

<span id="page-2-0"></span>Siemens Building Technologies

|               | CPU            | I/F        |                |        |         |
|---------------|----------------|------------|----------------|--------|---------|
| <b>SAPHIR</b> | ACC88          | <b>CPU</b> | <b>RS-232C</b> |        |         |
|               | ACX32          |            |                |        |         |
|               | ACX34          |            |                |        |         |
|               | ACX36          |            |                |        |         |
|               | ACX38          |            |                | 1<br>7 | 1<br>14 |
|               | <b>HRC3.1</b>  |            |                |        |         |
|               | <b>HRC3.2</b>  |            |                |        |         |
|               | RBX-Core       |            |                |        |         |
|               | <b>RCX34.2</b> |            |                |        |         |

 $1:1$ 

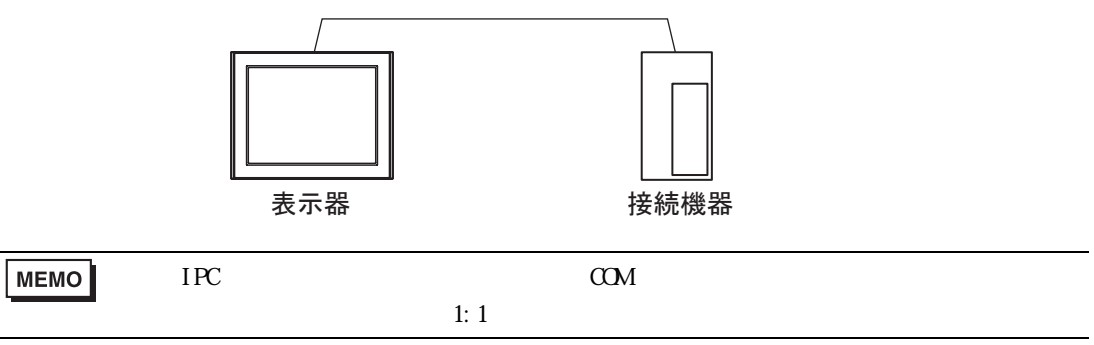

<span id="page-3-0"></span>IPC COM

 $\rm IPC$ 

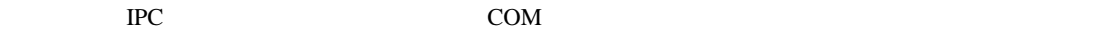

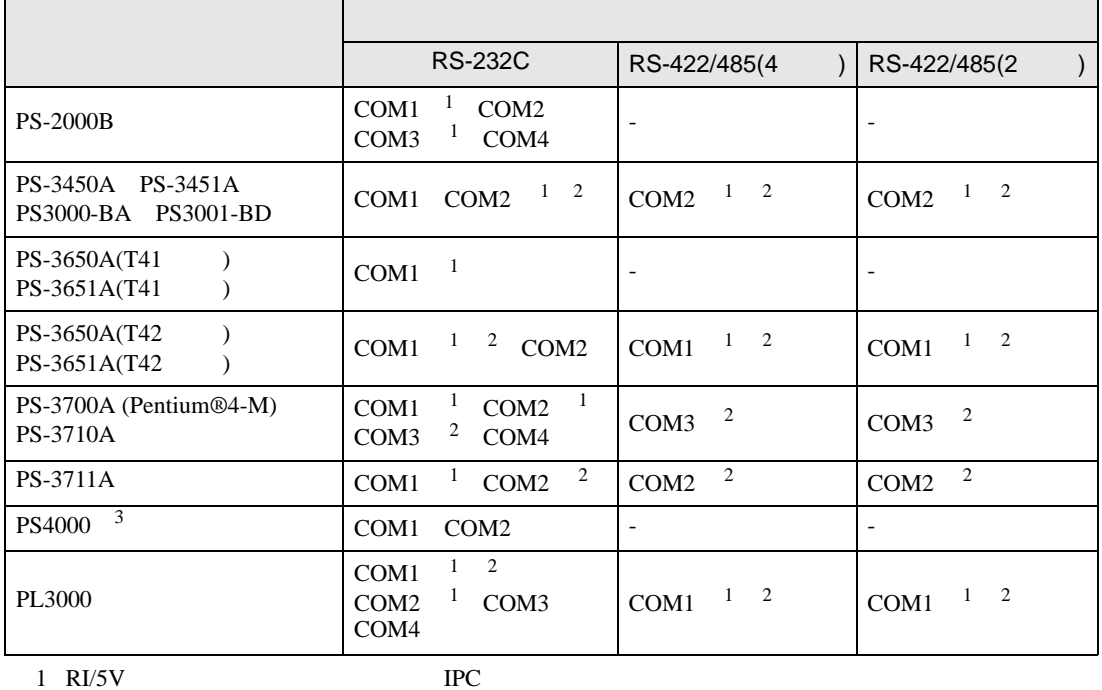

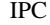

 $2 \leq$ 

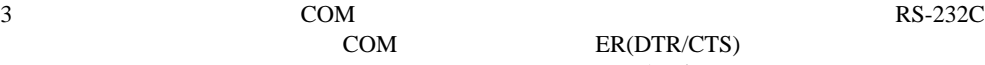

COM ER(DTR/CTS) 1 4 6 9

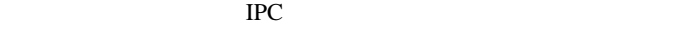

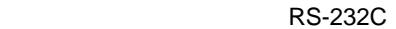

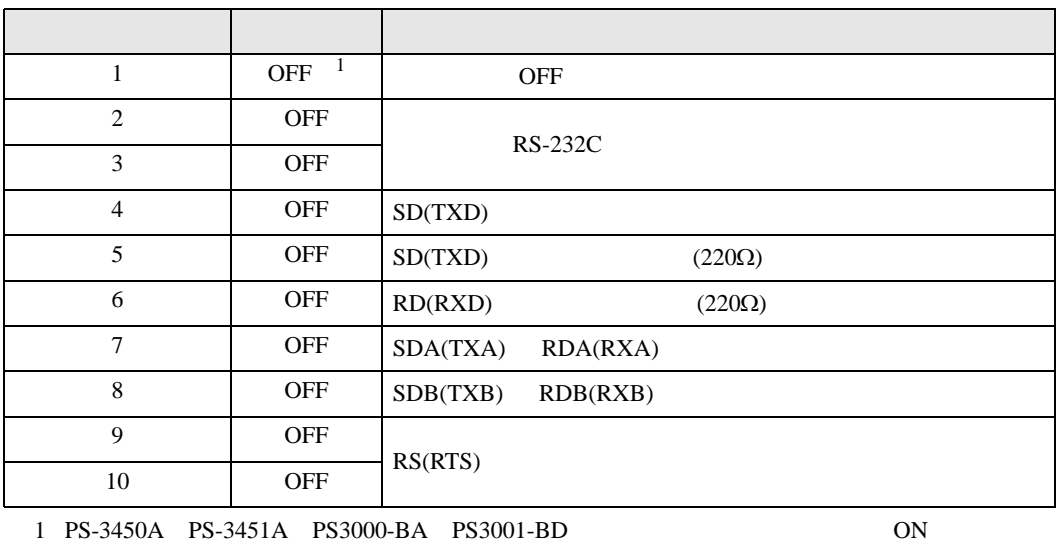

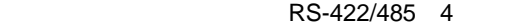

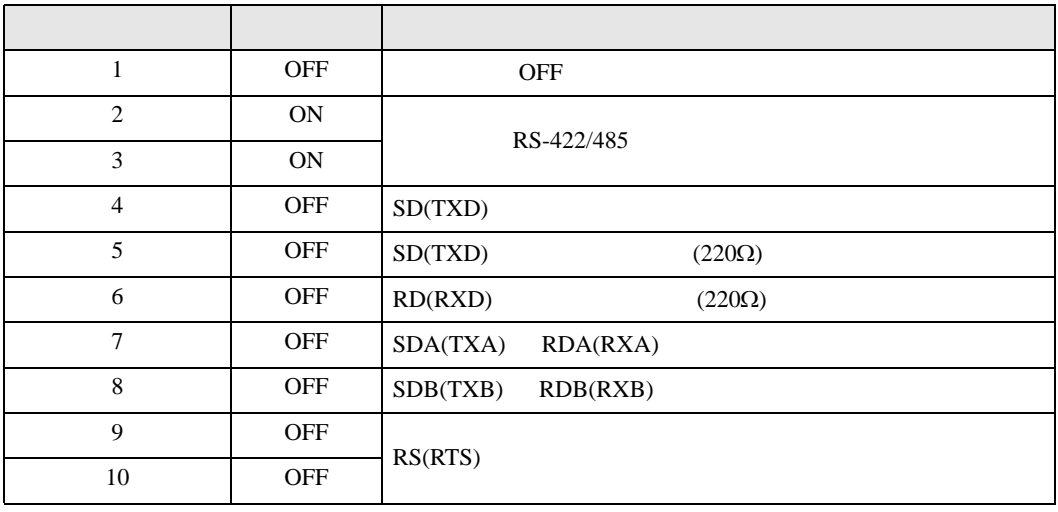

#### RS-422/485 2

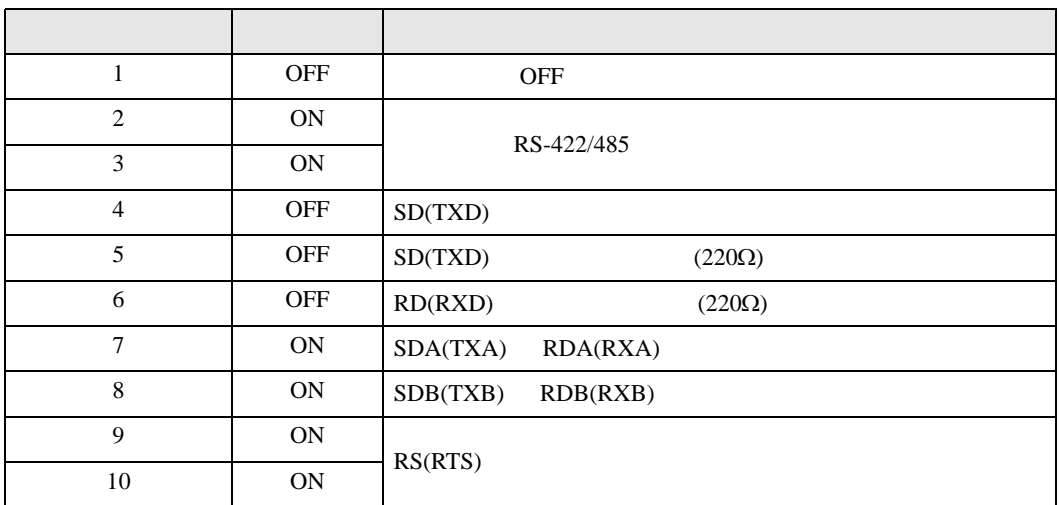

<span id="page-5-0"></span>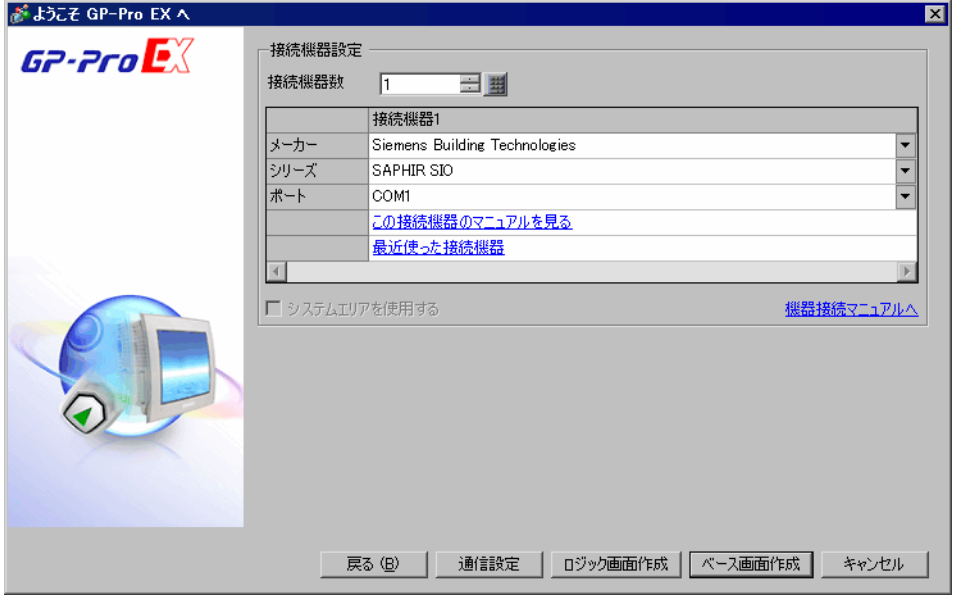

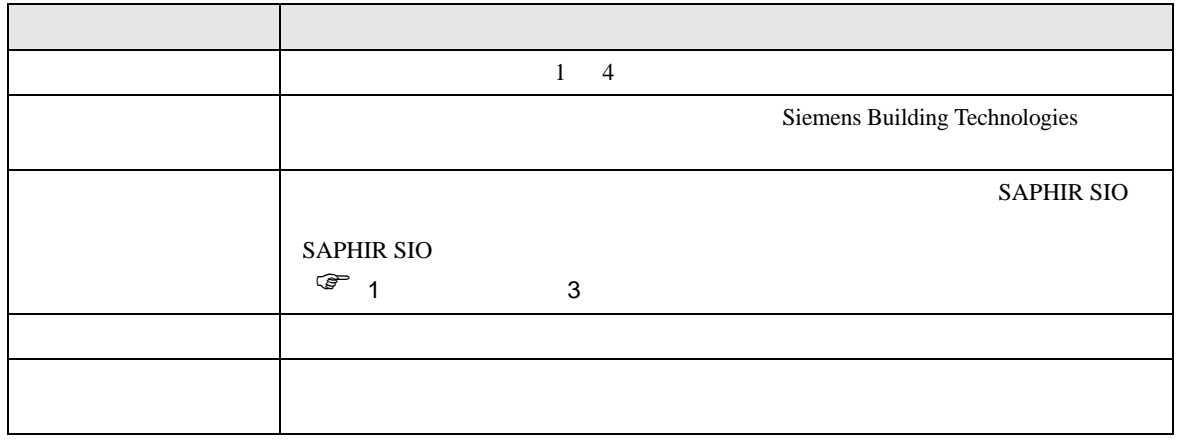

# <span id="page-6-1"></span>3.1 設定例 1

GP-Pro EX

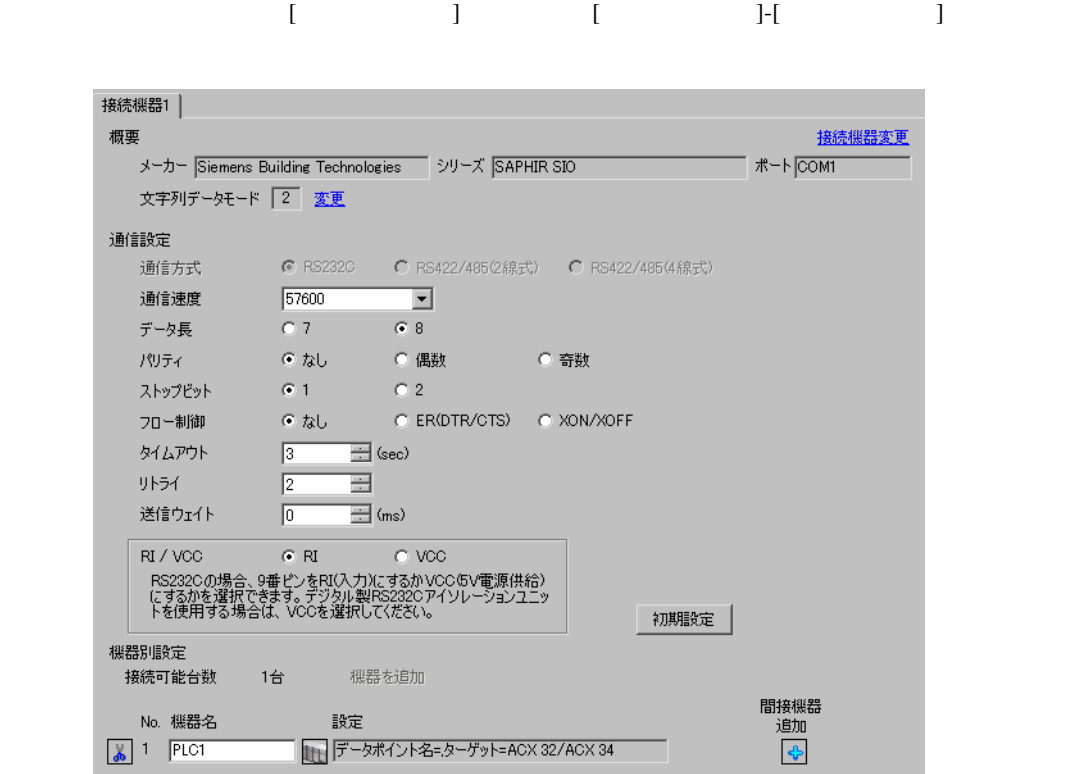

<span id="page-6-0"></span> $3 \sim$ 

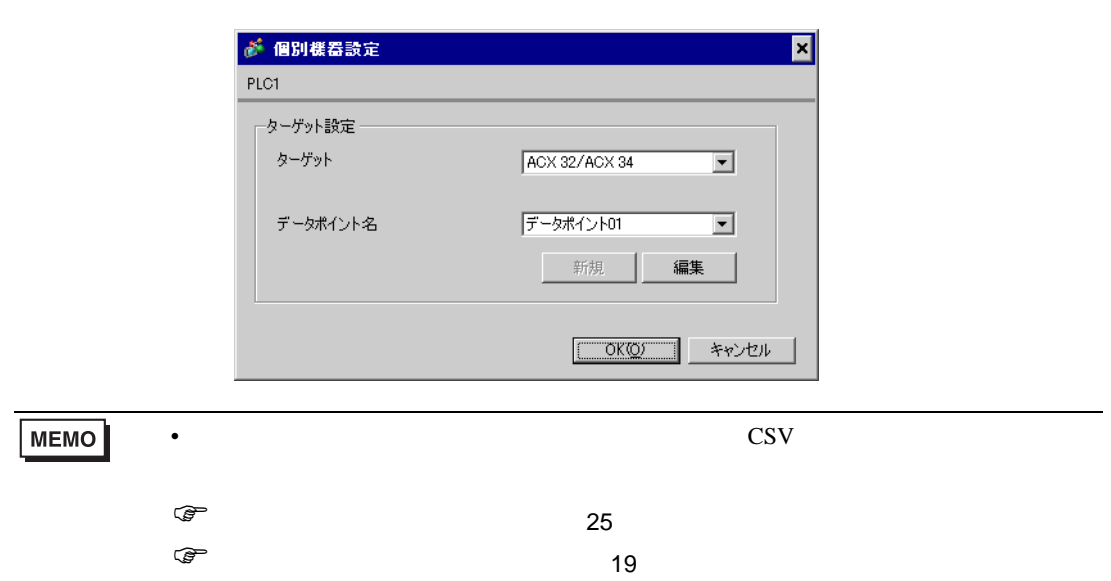

 $\mathbb{R}$ 

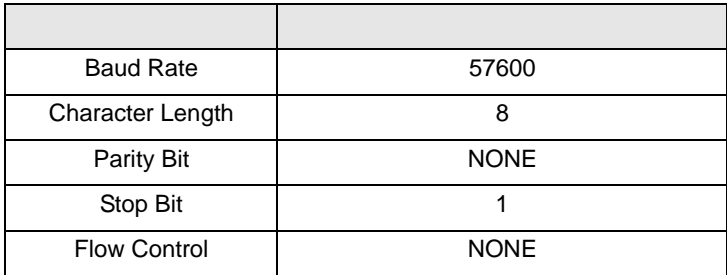

<span id="page-8-0"></span>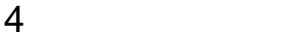

 ${\rm GP\text{-}Pro\;EX}$ 

 $\circled{f}$  3 7

#### 4.1 GP-Pro EX

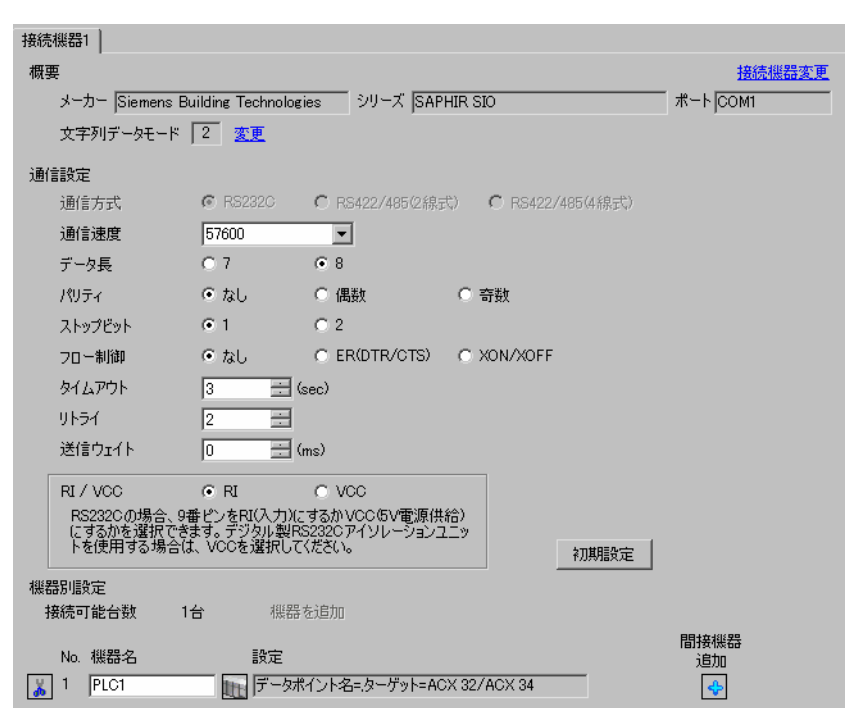

設定画面を表示するには、[ プロジェクト ] メニューの [ システム設定 ]-[ 接続機器設定 ] をクリック

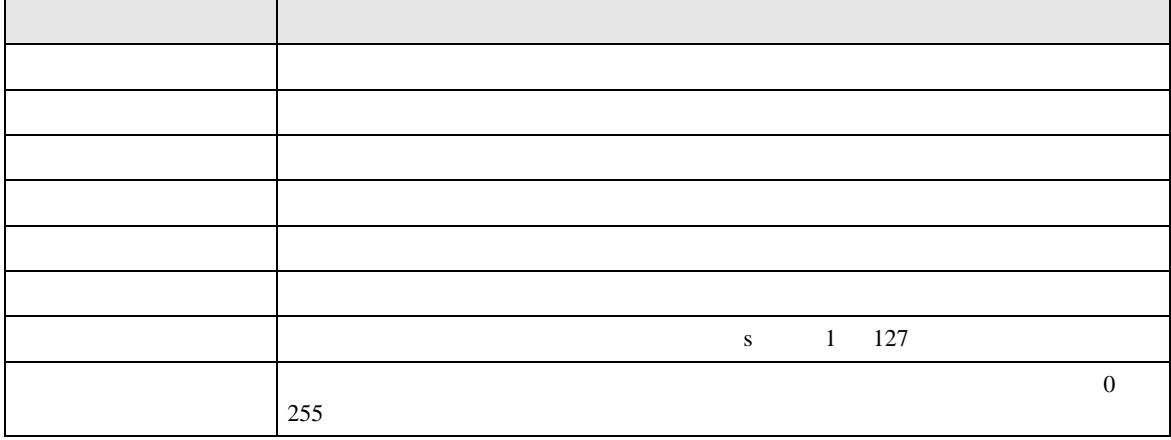

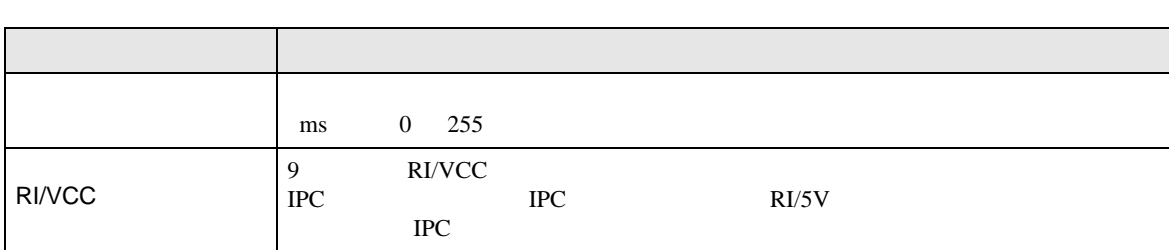

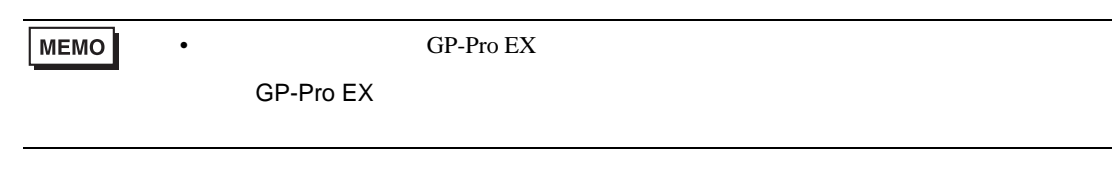

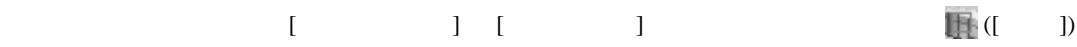

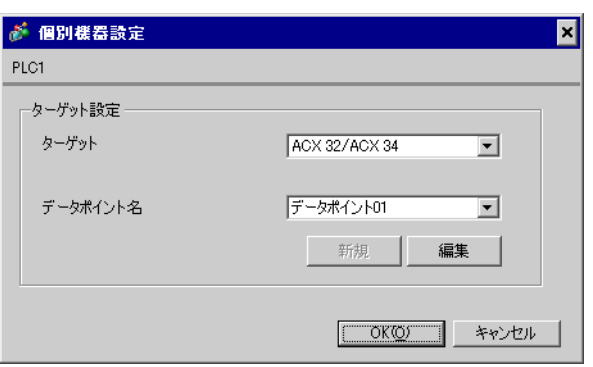

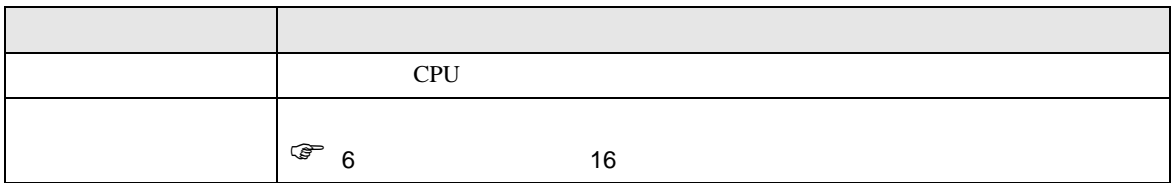

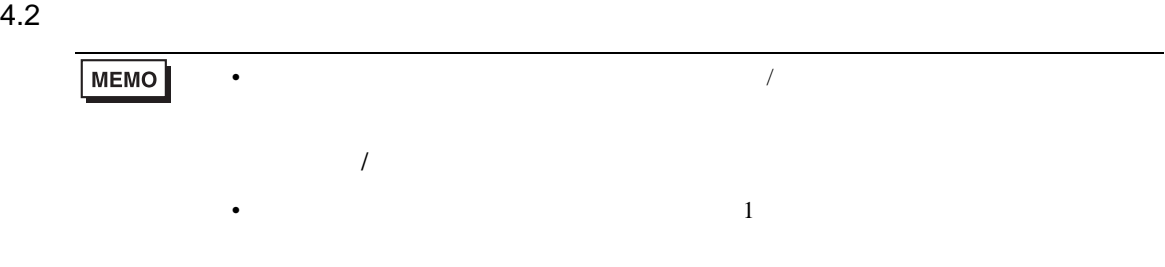

#### $[ \qquad \qquad ] \qquad [ \qquad \qquad ]$

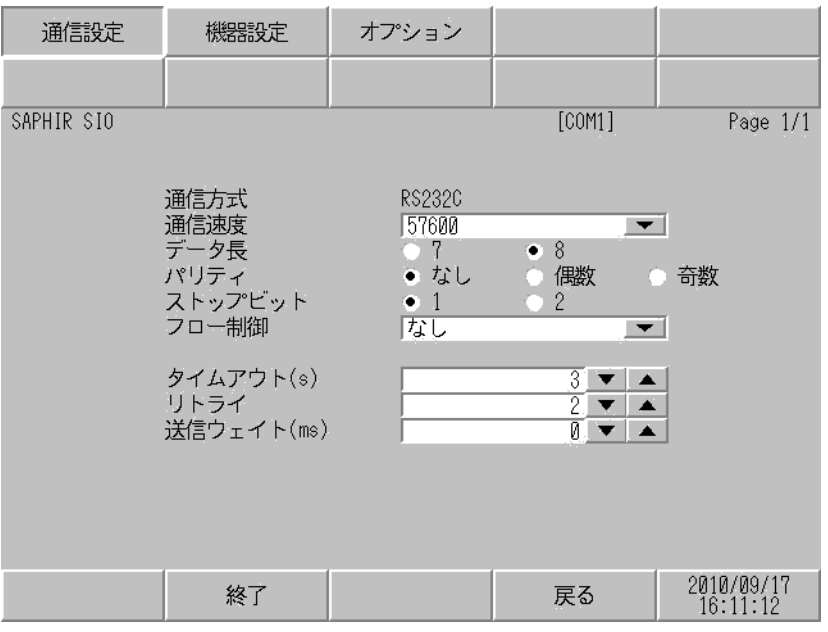

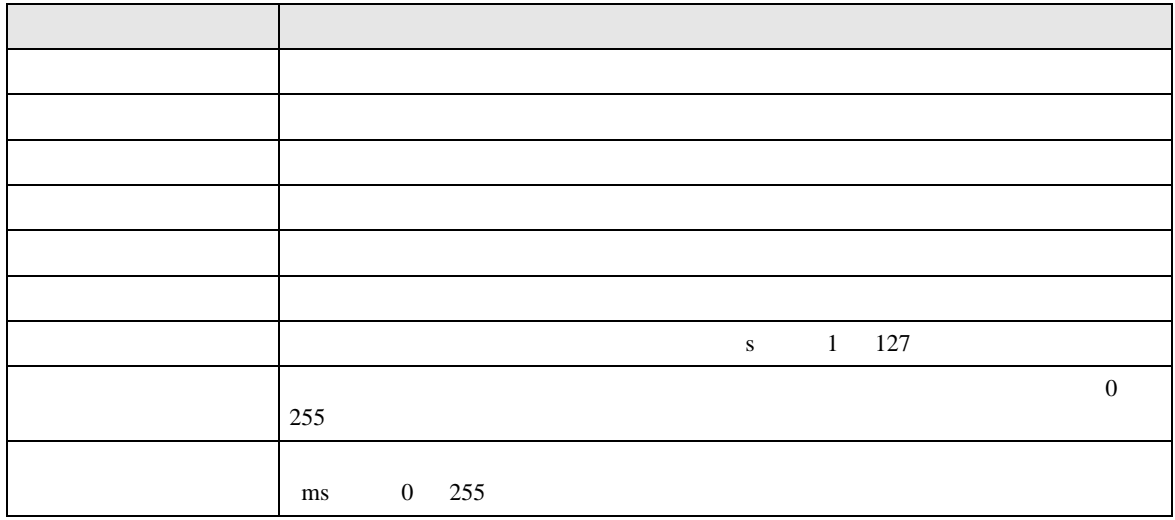

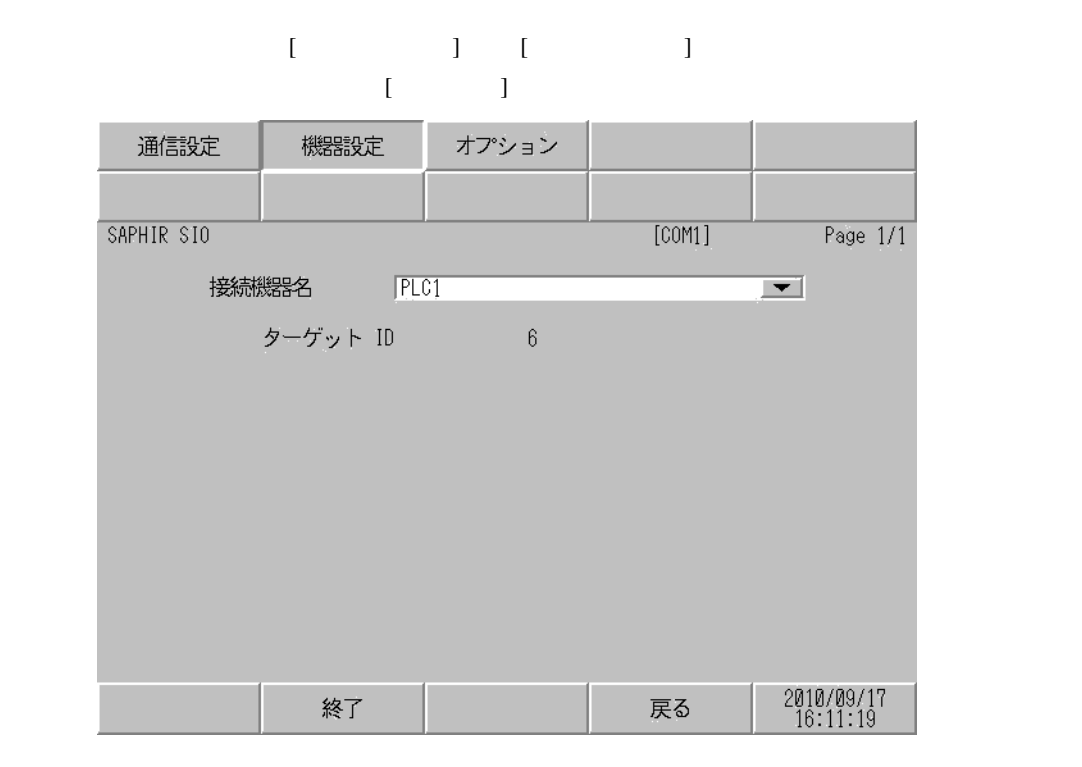

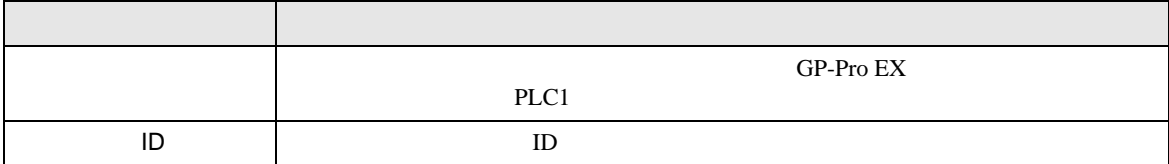

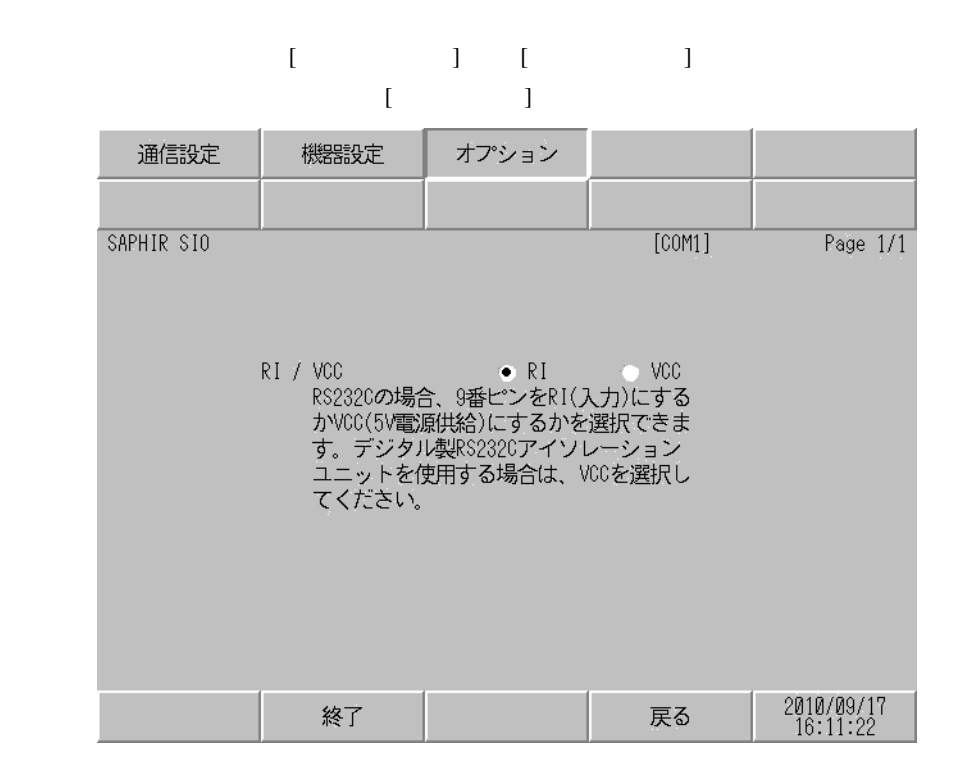

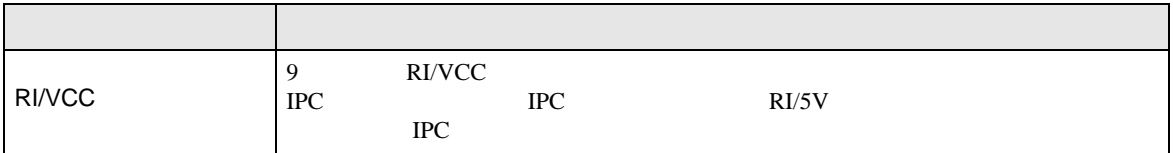

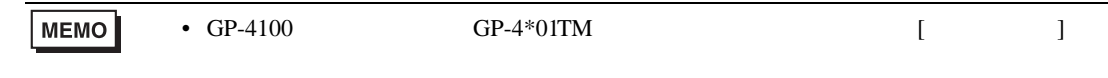

<span id="page-13-0"></span>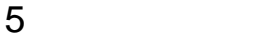

Siemens Building Technologies

- $FG$   $D$
- SG FG 56 SG 2012 SG 2013

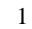

<span id="page-13-1"></span>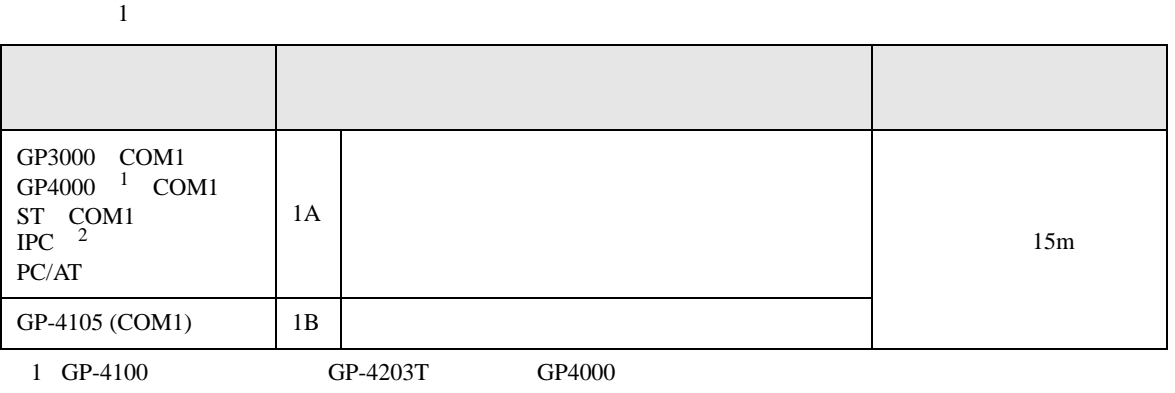

• ノイズなどの影響で通信が安定しない場合はアイソレーションユニットを接続してください。

2 RS-232C COM  $\overline{\mathcal{L}}$  COM IPC COM 4

1A)

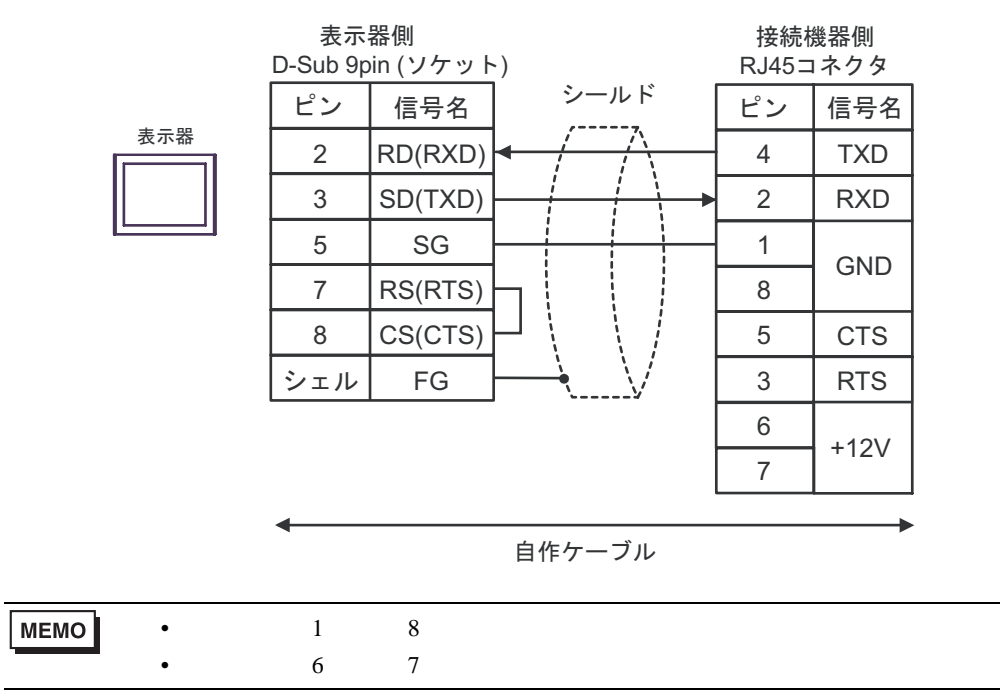

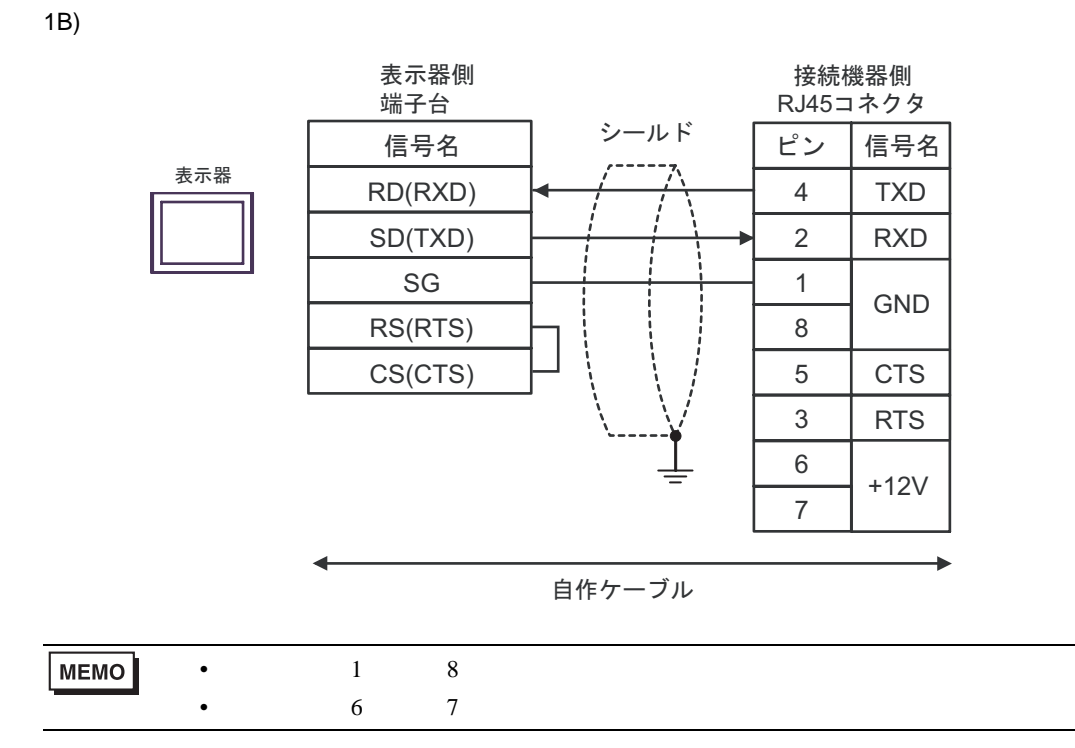

<span id="page-15-0"></span>6 to the contract of the contract of the contract of the contract of the contract of the contract of the contra<br>The contract of the contract of the contract of the contract of the contract of the contract of the contract o

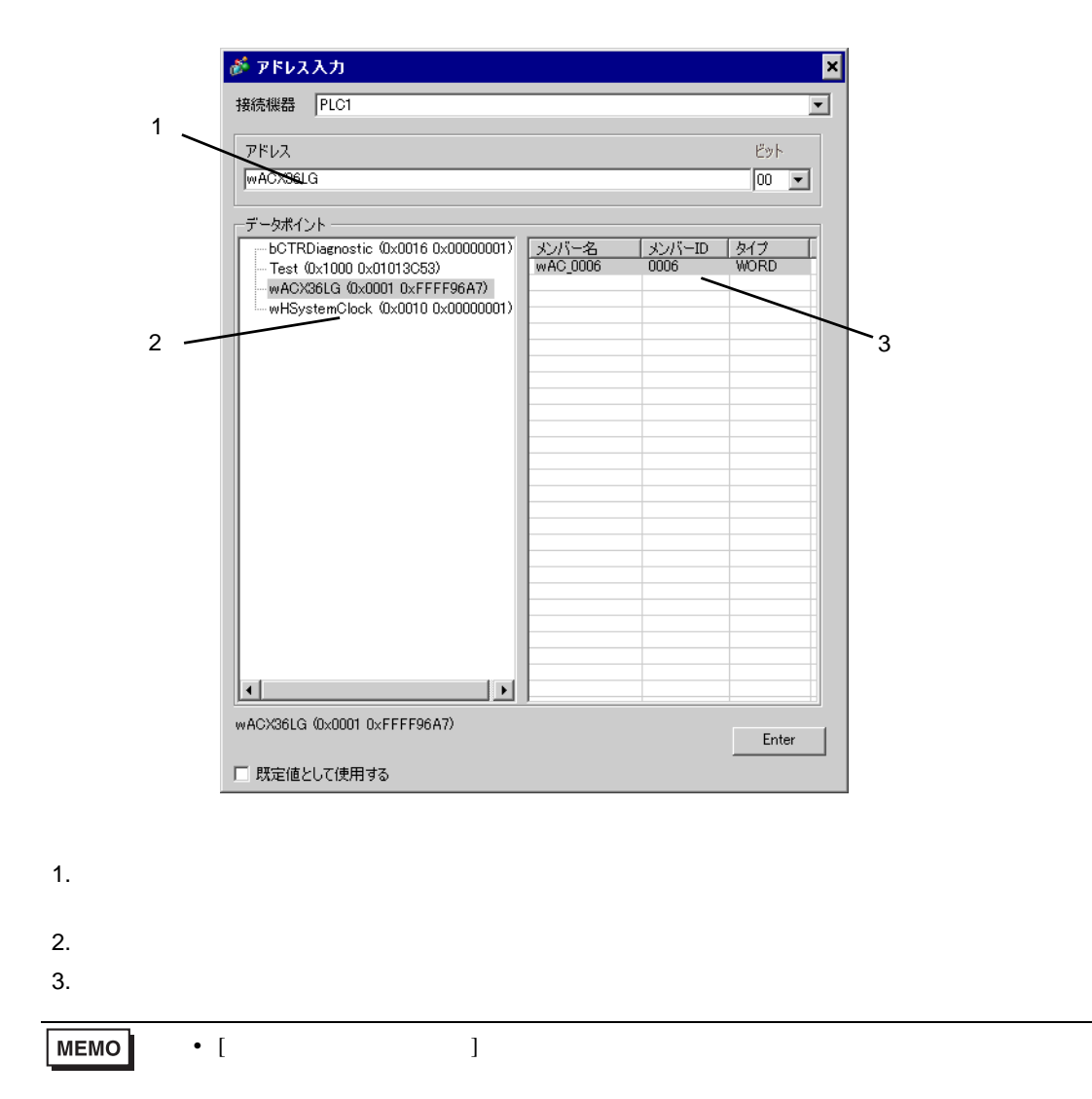

### 6.1 SAPHIR

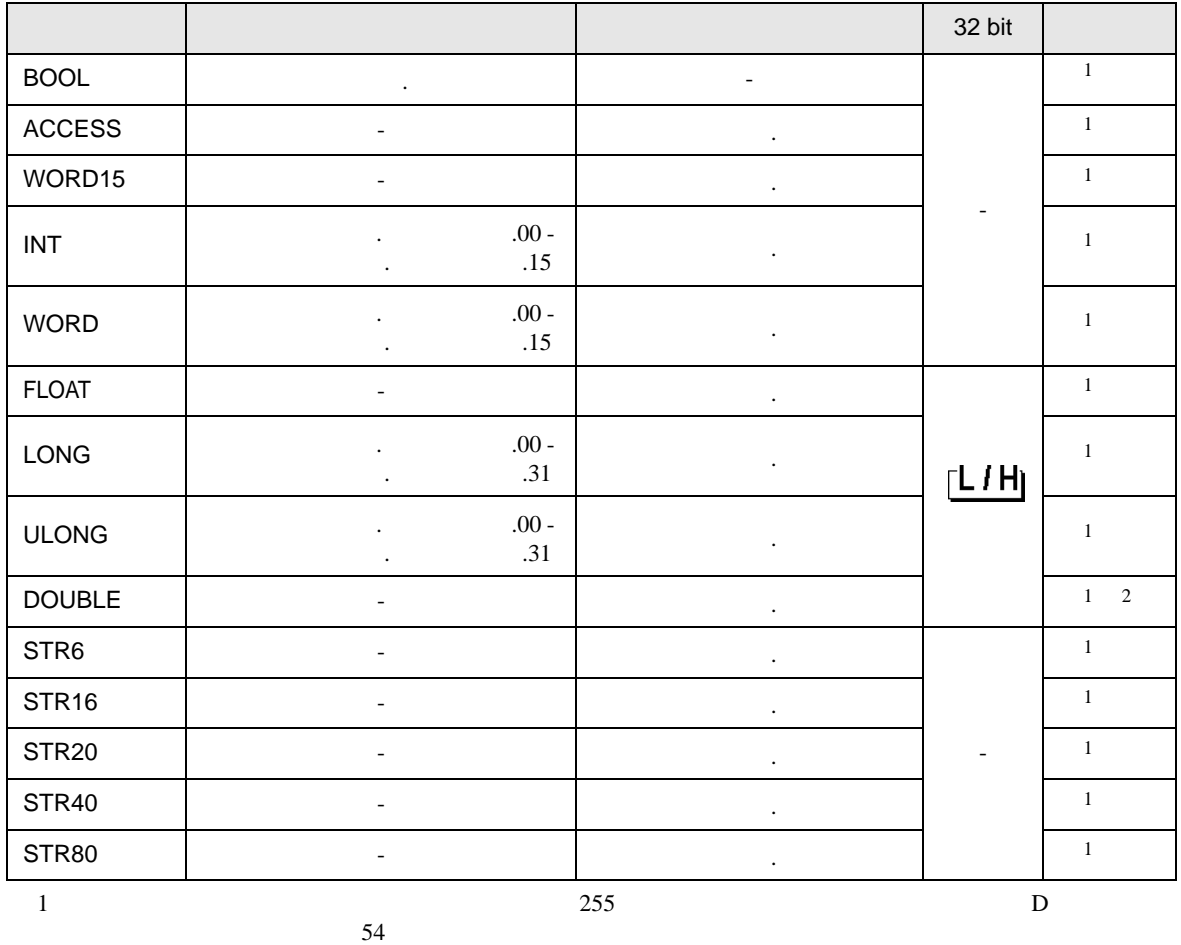

<span id="page-16-0"></span> $2 \quad 64$  GP-Pro EX  $32$ 

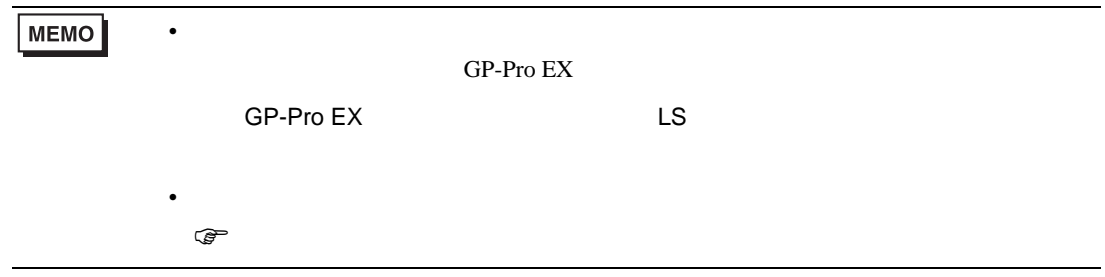

#### GP-Pro EX [ ] [ ] [ ]

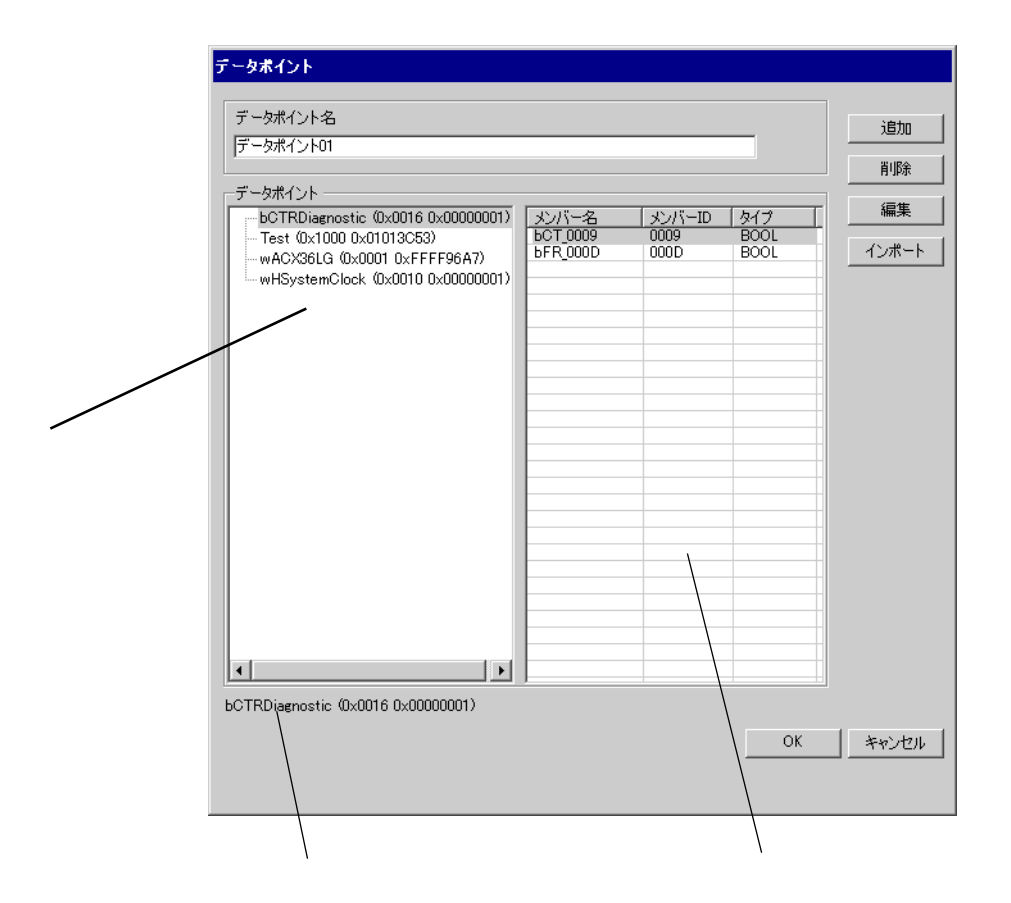

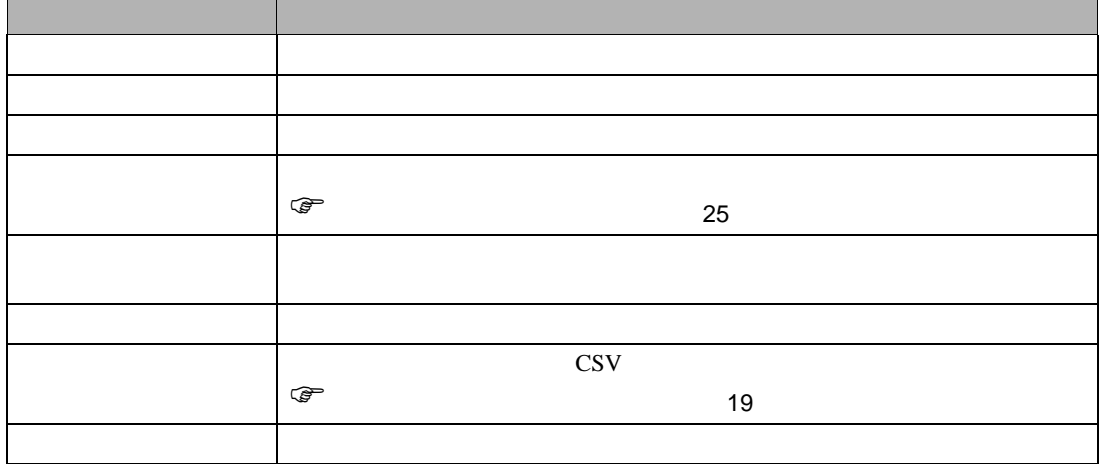

## <span id="page-18-0"></span>1 GP-Pro EX [  $\qquad$  ]

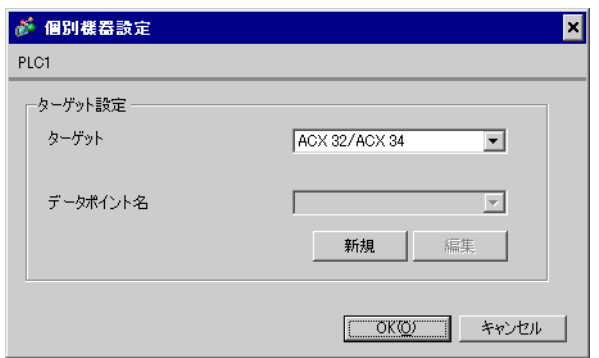

#### $2$  [ ] [ ]

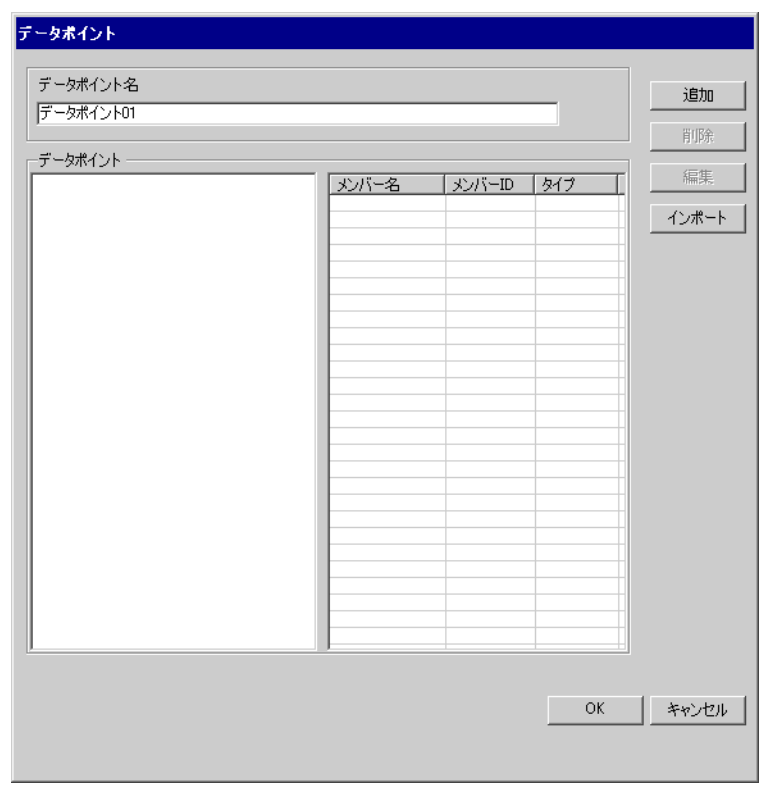

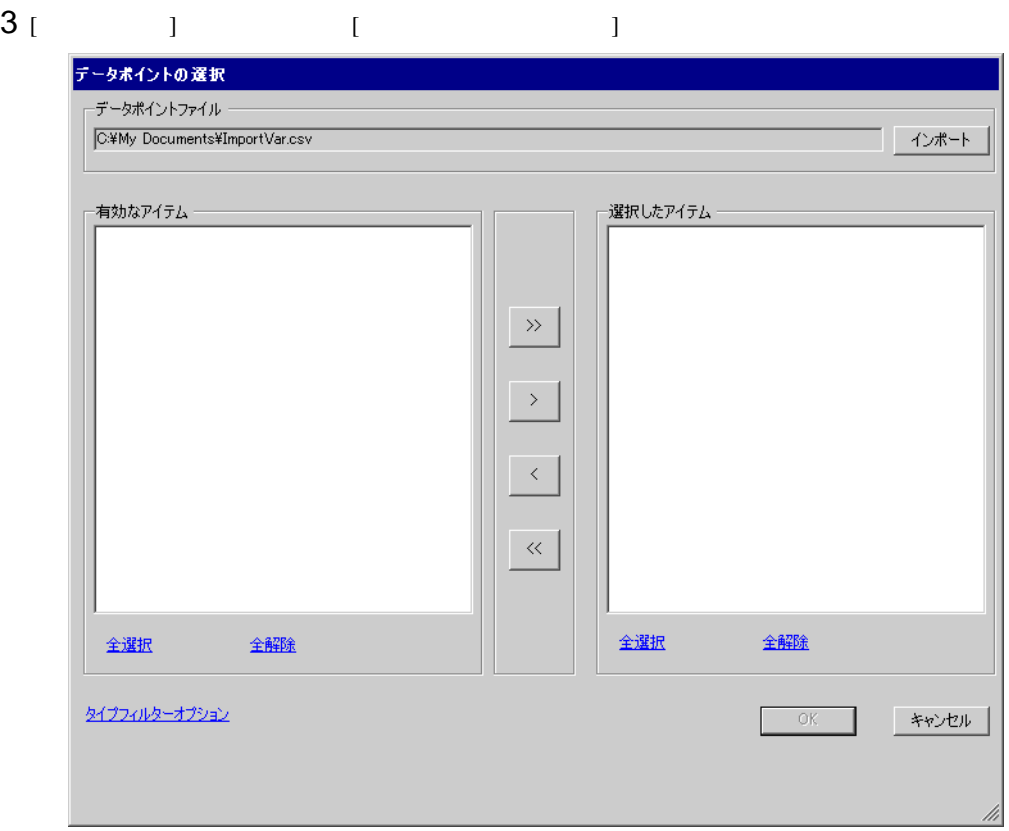

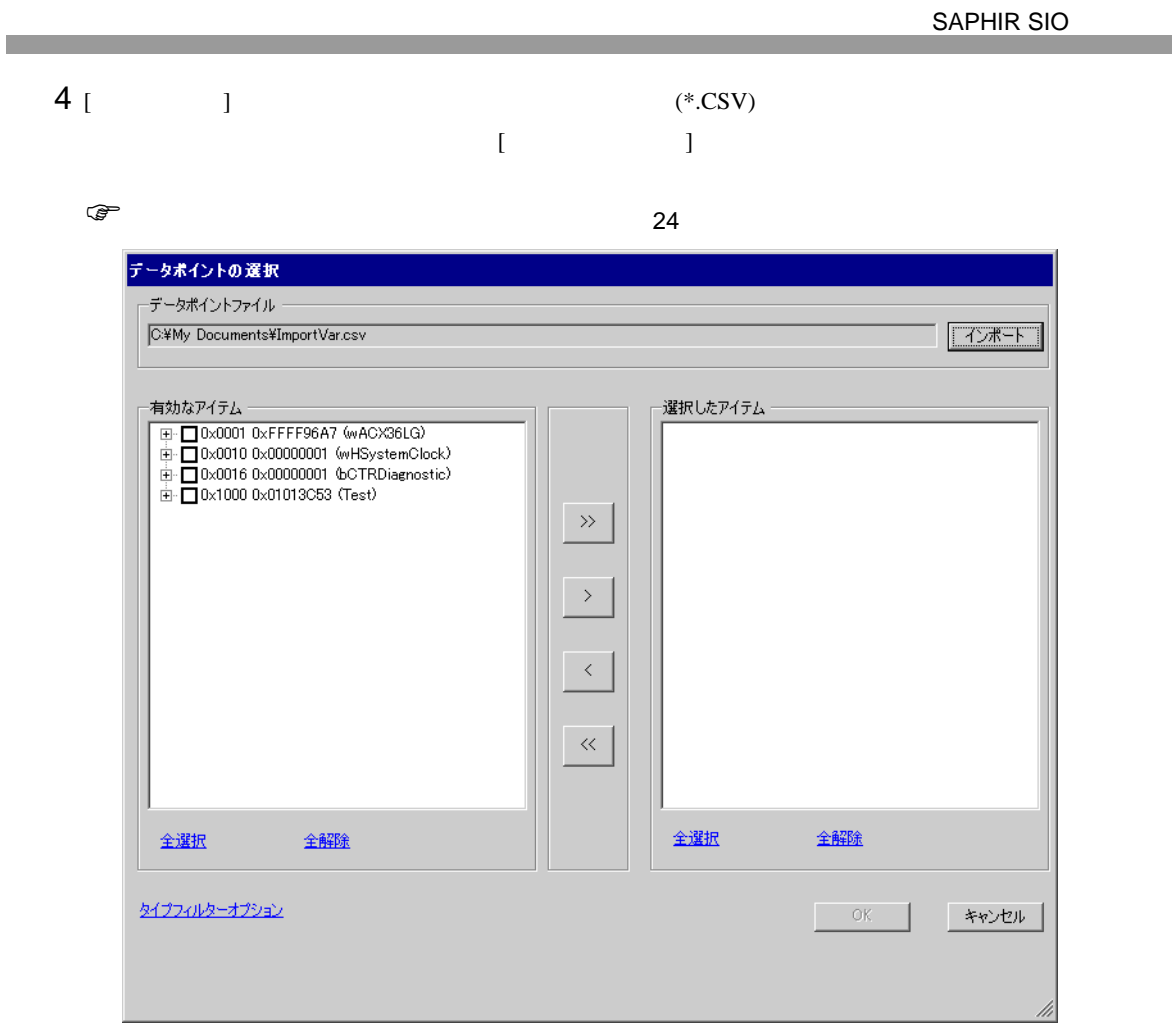

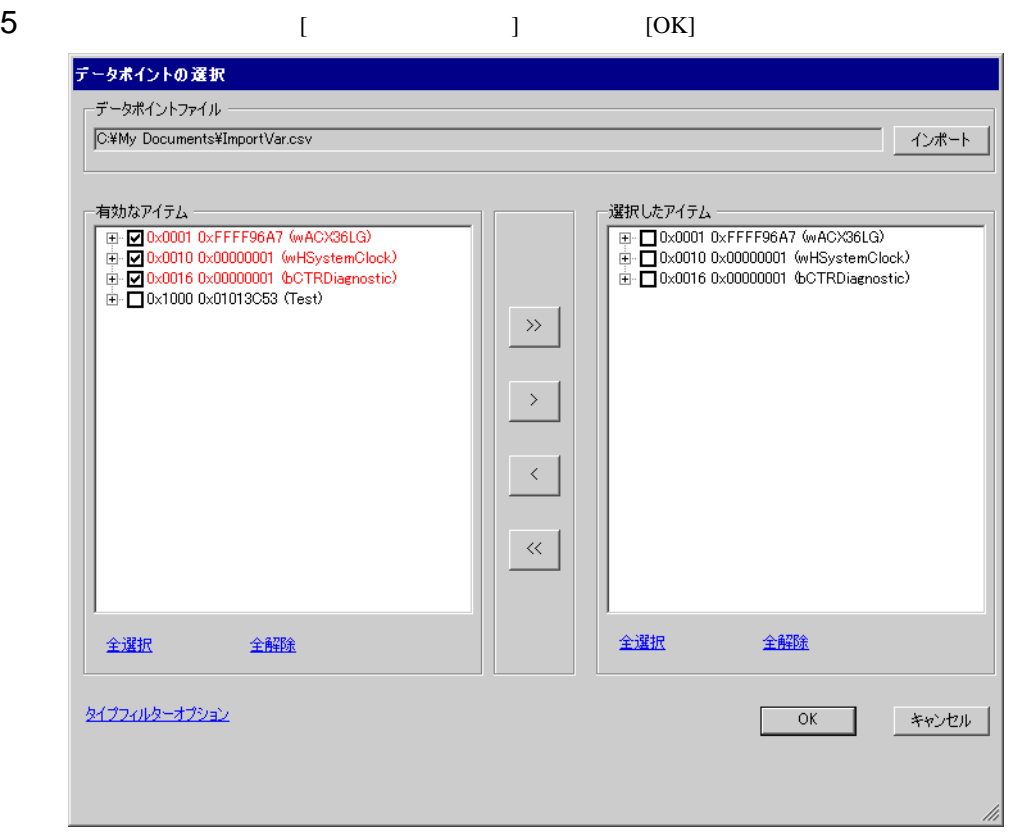

**MEMO**  $\bullet$ •[>>] すべてのオブジェクトを [ 選択したアイテム ] に移動します。 •[>] チェックをつけたオブジェクトを [ 選択したアイテム ] に移動します。 •[<] チェックをつけたオブジェクトを [ 選択したアイテム ] から削除します。 •[<<][  $\qquad \qquad$  ] • すべてのメンバーを選択するとオブジェクト名が赤で表示されます。また、一部の

• [  $\qquad \qquad$  ]

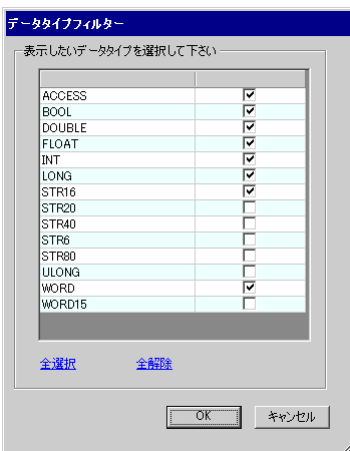

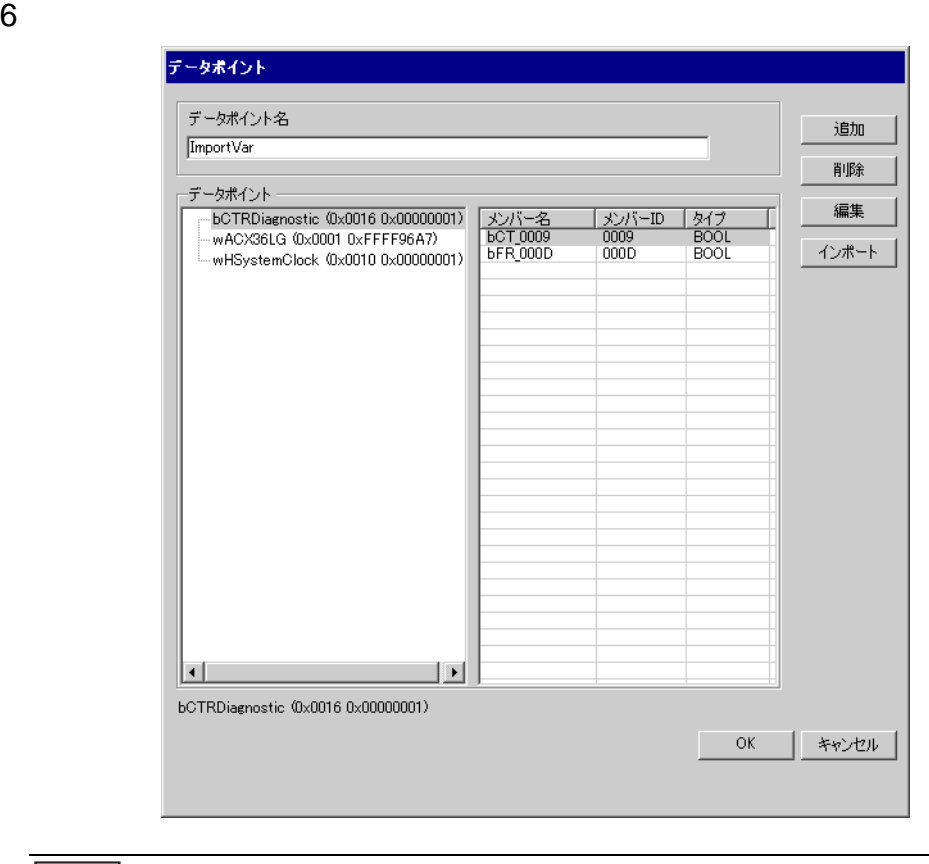

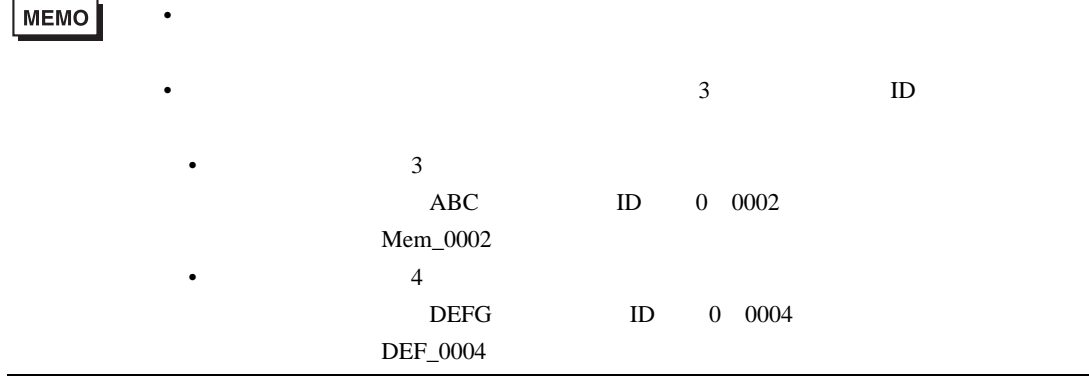

<span id="page-23-0"></span> $GP-Pro EX$   $CSV$ 

 $\mathbf{D}, \qquad \qquad \mathbf{D}, \qquad \qquad \mathbf{D}, \qquad \qquad \mathbf{D},$ 

ACX36,0x0001,0xFFFF96A7,0x0010,WORD ACX36,0x0001,0xFFFF96A7,0x0011,WORD ACX36,0x0001,0xFFFF96A7,0x0012,WORD EnableObjects,0x001A,0x0000B9AB,0x1000,WORD EnableObjects,0x001A,0x0000B9AB,0x1001,WORD EnableObjects,0x001A,0x0000B9AB,0x1100,STR16 HMIConfig,0x0012,0x00000001,0x1000,WORD HMIConfig,0x0012,0x00000001,0x1001,WORD

<span id="page-24-0"></span>1 GP-Pro EX [  $\qquad$  ]

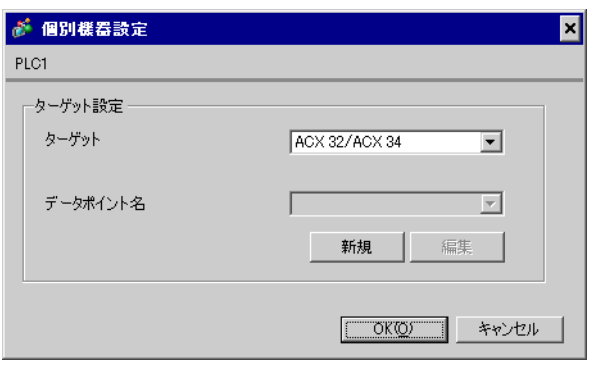

2 [  $\qquad$  ]  $\qquad$  [  $\qquad$  ]

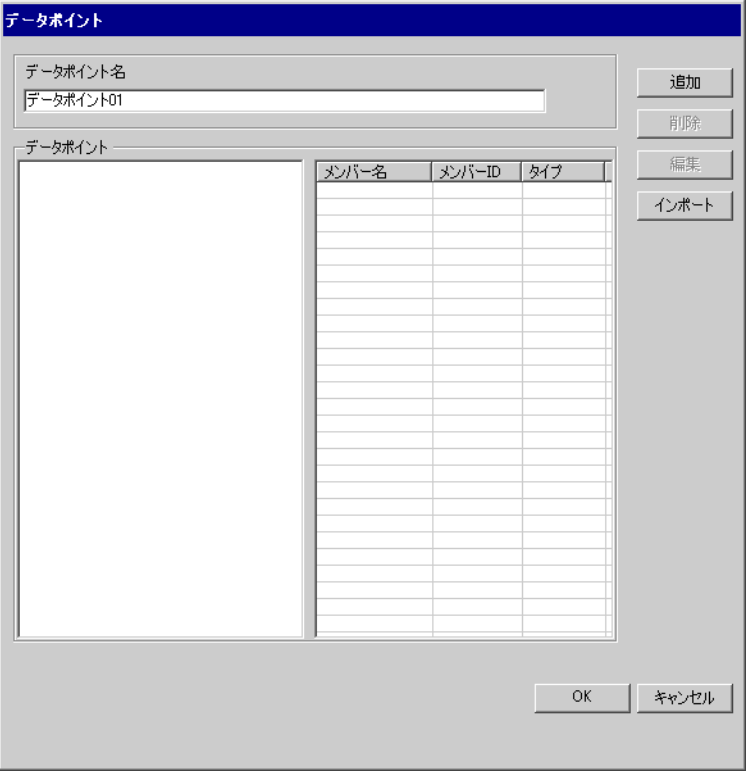

3 [  $\qquad$  ]  $\qquad$  [  $\qquad$  -  $\qquad$  ]

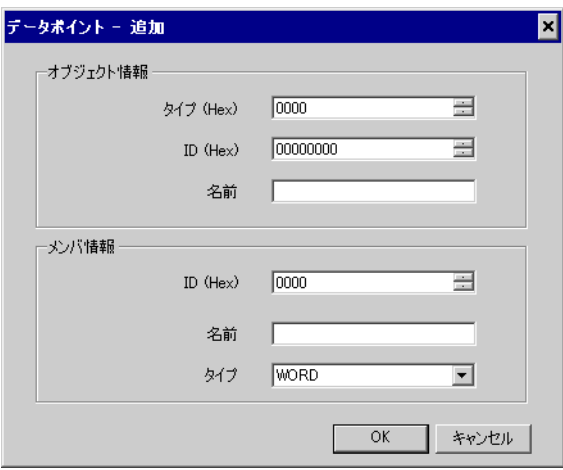

 $4$ 

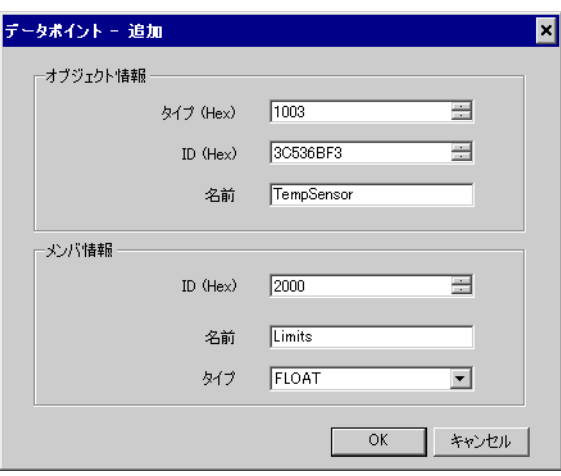

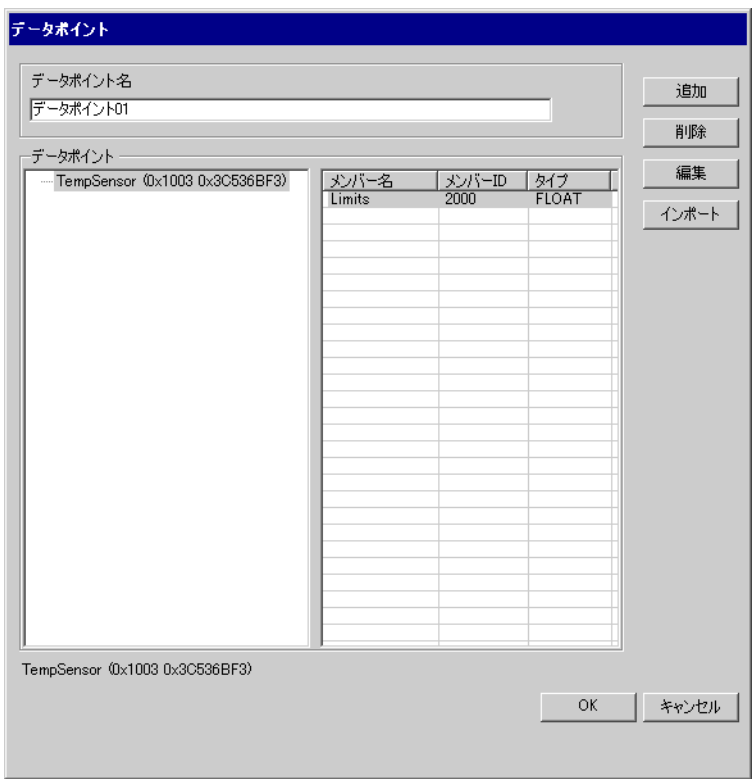

<span id="page-28-0"></span>8 エラー

## エラーメッセージは表示器の画面上に「番号 : 機器名 : エラーメッセージ ( エラー発生箇所 )」のよう

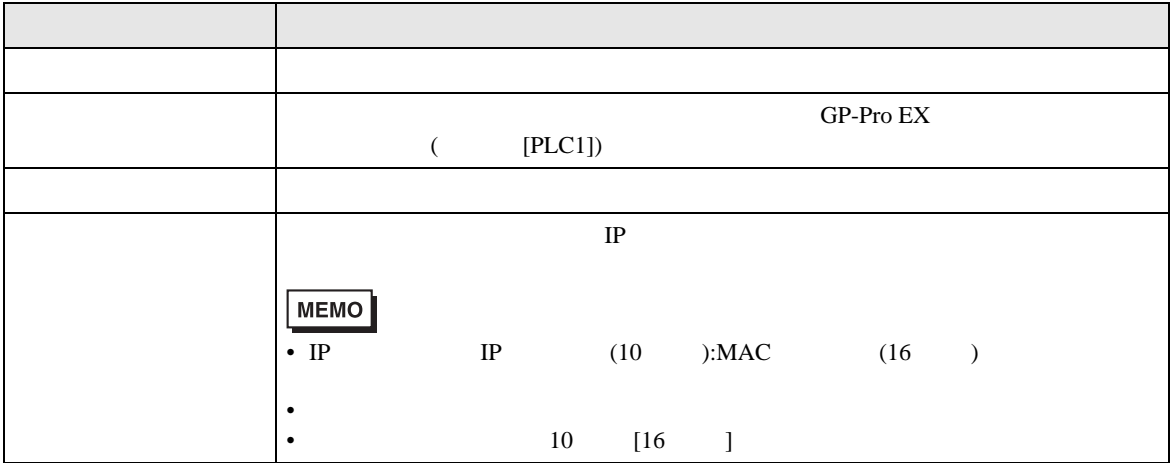

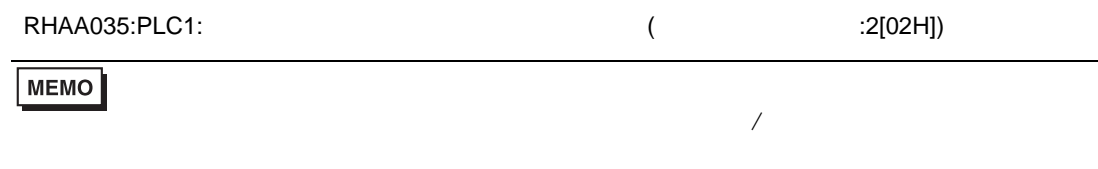

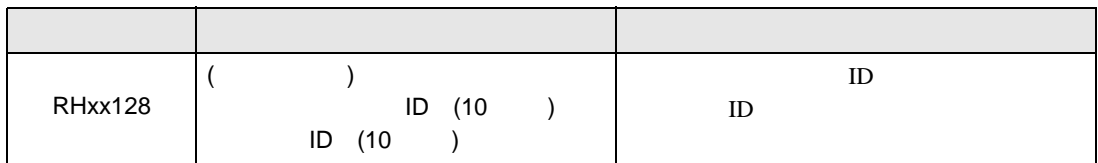